#### **CHAPTER 14 PAYROLL**

Employees and employers are required to pay local, state, and federal payroll taxes. Employers must withhold taxes from each employee's paycheck. The amount of federal taxes withheld is determined from tax tables published by the Internal Revenue Service (IRS) in a booklet called Circular E, Employer's Tax Guide. It shows the applicable tax tables and forms that are necessary for filing employee payroll information. PCA 2005, Educational Version, has payroll tax tables built into the software. Chapter 14 teaches your students how to access and use the payroll tax tables.

#### **Comment**

The payroll tax withholdings calculated automatically when students used the Payroll Entry task. The payroll taxes shown are for example purposes only. They do not reflect exact withholding amounts. For an additional fee, Peachtree Software has a payroll tax update service. For information about this go to their website at www.peachtree.com/taxtable.

The amount withheld from paychecks depends on the employee's earnings and the number of exemptions *or* withholding allowances claimed by the employee. The number of withholding allowances usually includes one for the employee, one for the employee's spouse, and one for each dependent. PCA will automatically calculate the amounts withheld from employees' paychecks.

Also deducted from employees' paychecks are FICA taxes or social security taxes. This deduction from wages provides qualified workers who retire at age 62 or older with monthly payments from the federal government. The retiree also receives medical benefits called Medicare after reaching age 65. In addition to these retirement benefits, social security provides payments to the surviving family of a qualified deceased worker. PCA will automatically compute FICA and Medicare taxes.

By January 31 of each year, employers are required to issue W-2 Forms to employees and to the Internal Revenue Service. The W-2 Form is an annual report of the employee's wages subject to FICA and federal income tax and shows the wage amounts that were withheld.

In PCA, the employee's W-2 Form shows the Federal Income Tax, State Income Tax, Social Security, and Medicare withheld. In 2005, yearly

The McGraw-Hill Companies, Inc., *Computer Accounting with Peachtree Complete 2005, 9e* 

income up to \$90,000 was subject to FICA tax. Each year the wage base for Social Security (FICA tax) increases. There is no income limit on amounts subject to the Medicare tax. Congress may adjust the FICA tax annually. The percentage of FICA tax for social security in 2005 was 6.2%; the percentage for Medicare, 1.45%.

Employees may also voluntarily deduct other amounts from wages. These voluntary deductions include: charitable contributions, medical insurance premiums, U.S. savings bonds, or union dues.

**SOFTWARE OBJECTIVES:** In Chapter 14, your students used the software to:

- 1. Explore the Payroll Setup Wizard.
- 2. Enter initial payroll fields.
- 3. Enter employee and employer default information.
- 4. Journalize and post Payroll Journal entries.
- 5. Print paychecks.
- 6. Print the financial statements.
- 7. Make four backups: two for Richard's Sales & Service; two for the endof-chapter exercises.

**WEB OBJECTIVES:** In Chapter 14, your students did these Internet activities:

- 1. Used their Internet browser to go to the book's website.
- 2. Went to the Internet Activity link on the book's website. Then, selected WEB EXERCISES PART 3. Completed the fourth web exercise in Part 3–Salary Calculator.
- 3. Used a word processing program to write a summary of the websites that they visited.

It is the purpose of this chapter to show students how to use PCA to enter payroll default information, add employees, make the correct journal entries for payroll, and to print payroll reports. Once students set up the default information and employee information, PCA automates the payroll process.

Students will establish the following default information for processing payroll:

- 1. The cash account to credit when disbursing paychecks. Richard's Sales & Service credits account 10300, Payroll Checking Account.
- 2. The accounts that comprise the employee's fields.
- 3. The accounts that comprise the employer's fields.
- 4. The payroll fields that go on the W-2 form.
- 5. The employee-paid taxes.
- 6. The employer-paid taxes.

At the Maintain Employees level, students enter the following types of information:

- 1. The employee name, address, telephone number, and information from the Employee's Withholding Allowance Certificate, Form W-4.
- 2. Information about employee pay: hourly, salaried, and amount.
- 3. The tax filing status of the employee for federal, state, and local purposes, including withholding allowances.

Students process payroll through the Tasks menu. From the Payroll Entry screen, students select an employee, date the paycheck and pay period, then Peachtree automatically calculates withholding amounts. These payroll tax amounts are shown for each employee. When students print payroll checks, amounts are posted to the Payroll Journal.

The McGraw-Hill Companies, Inc., *Computer Accounting with Peachtree Complete 2005, 9e* 

The following flowchart shows students the steps for setting up and using PCA's payroll.

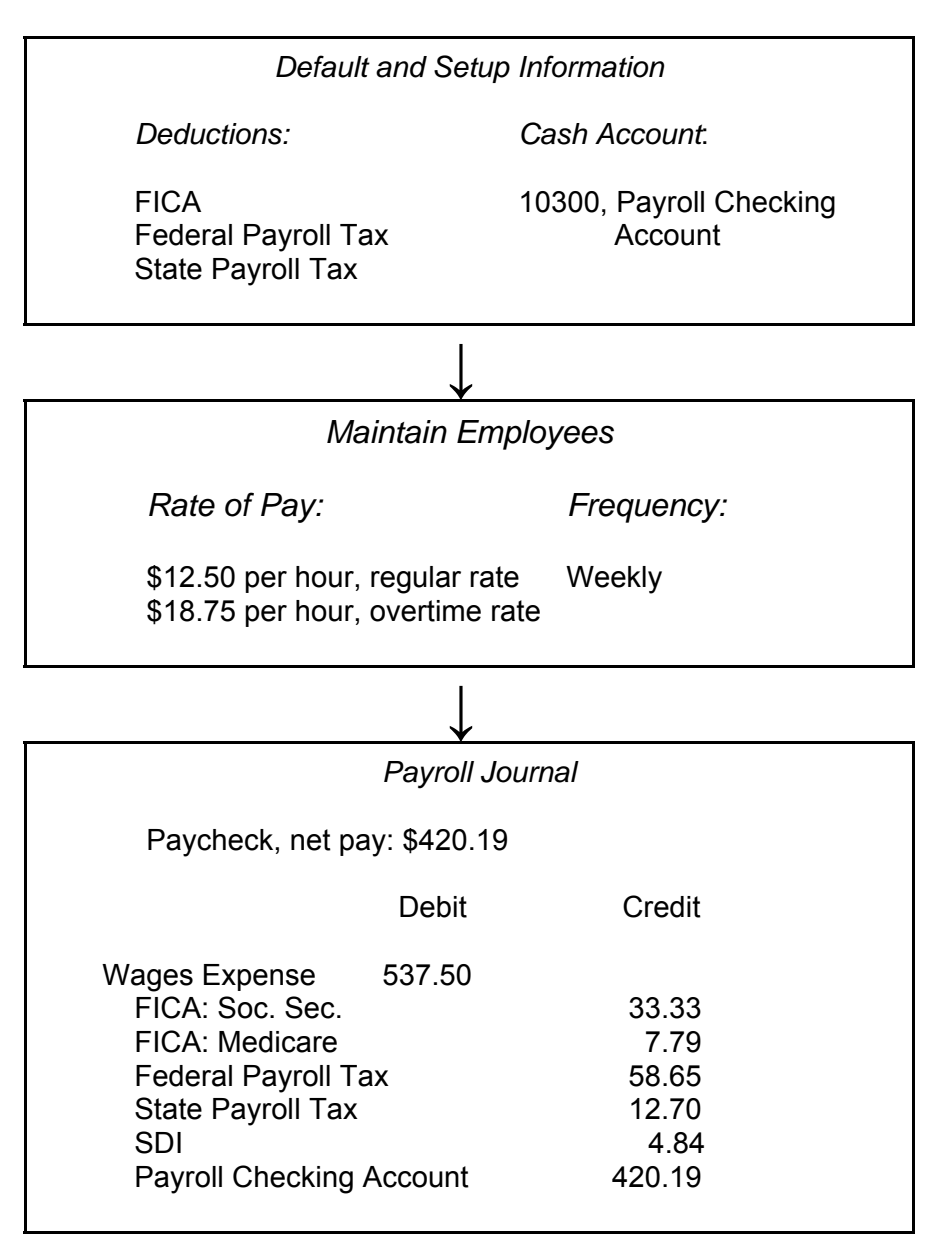

#### **PCA TIPS, CHAPTER 14**

- $\triangleright$  The exercises in Part 3 are cumulative. Chapters 11, 12, and 13 must be completed before starting Chapter 14.
- $\triangleright$  The Payroll Entry screen is the Payroll Journal.
- $\triangleright$  The payroll tax withholdings calculated automatically when students select the Payroll Entry task are for example purposes only. They do not reflect exact withholding amounts. For an additional fee, Peachtree Software has a payroll tax update service. For information about this, go to their website at www.peachtree.com/taxtable.

Follow these steps to check the global tax table version:

- 1. Start Windows, then Peachtree. Open any company.
- 2. From the main menu, click on Help, About Peachtree Accounting.

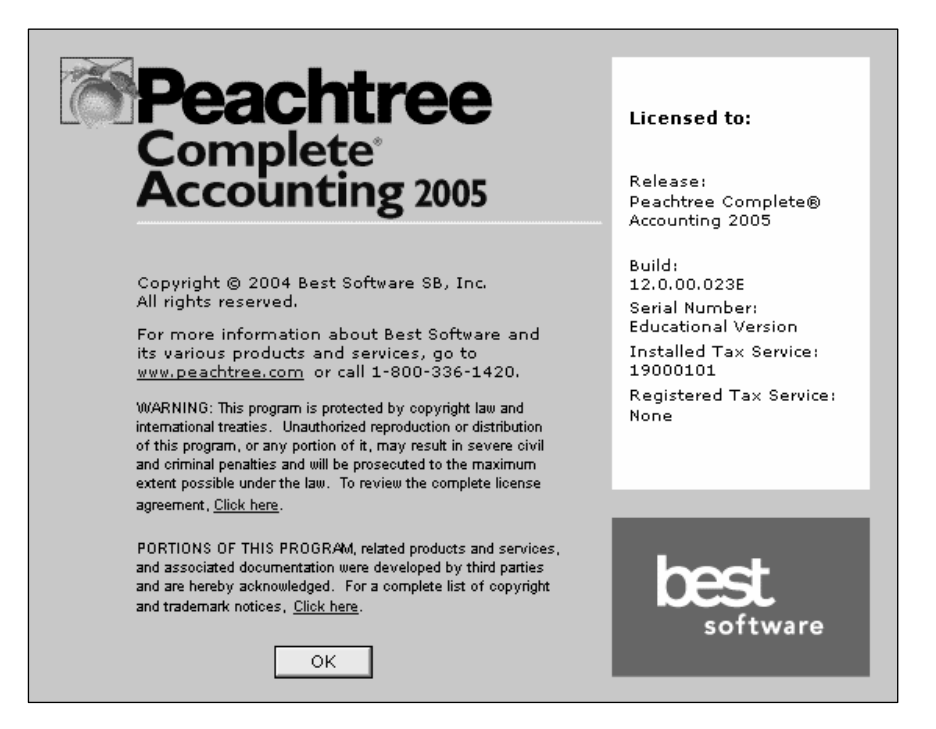

 If your students' Tax Table Version is 19000101, a generic tax table is installed on the computer. The tax table supplied with the educational version of the software is provided for example purposes only and should not be relied upon for accurate withholding amounts. For purposes of this chapter and subsequent payroll work in the textbook, students use the tax tables supplied with the PCA 2005, Educational Version. During payroll entry, payroll tax amounts will be calculated automatically.

 For an additional fee, Peachtree Software has a payroll tax service. Visit Peachtree's website at www.peachtree.com/taxtable to display updated information about the Peachtree Complete Accounting Tax Service.

3. Click  $\begin{array}{c} 0^k \\ -1$  to close the screen.

#### **LECTURE OUTLINE FOR CHAPTER 14: PAYROLL**

- A. Software Objectives, page 495
- B. Web Objectives, page 495
- C. Getting Started, pages 498-499
	- 1. Checking your global tax table version, pages 500-501
	- 2. Establishing the payroll account, page 501
- D. Initial Payroll Fields, pages 501-505
- E. Entering Employee and Employer Default Information, pages 505- 510
- F. Entering Employee Maintenance Information, pages 510-512
- G. Backing Up Your Data, pages 512-513
- H. Payroll Entry, pages 513-519
- I. Printing the Payroll Journal, pages 519-521
- J. Printing the General Ledger Trial Balance, pages 521-522
- K. Printing the Financial Statements, pages 523-525
- L. Backing Up Chapter 14 Data, page 526
- M. Internet Activity, page 526
- N. Summary and Review, page 527
	- 1. Going to the net, page 527
	- 1. Multiple choice questions, pages 528-530
	- 3. Exercise 14-1, pages 530-533
	- 4. Exercise 14-2, page 533
	- 5. Chapter 14 index, page 534

#### **ANSWERS TO GOING TO THE NET**

- 1. Each year, employers must send Copy A of Form W-2 to the Social Security Administration by the last day of February (or the last day of March if you file electronically) to report the wages and taxes of your employees for the previous calendar year.
- 2. Employers must give a W-2 to each employee by January 31 (for individual income tax purposes).
- 3. W-2s are sent to the Social Security Administration along with Form W-3 (Transmittal of Income and Tax Statements).

**ANSWERS TO MULTIPLE-CHOICE QUESTIONS:** The answers to the questions assume PCA 2005, Educational Version, payroll tax amounts were used.

- 1. b (account 10300, Payroll Checking Account)
- 2. d (the number of withholding allowances)
- 3. a (Circular E, Employer's Tax Guide)
- 4. d (all of the above)
- 5. b (\$420.19)
- 6. b (Debit, Account No. 10300, Payroll Checking Account, \$5,500; Credit, Account No. 10200, Santa Barbara Bank, \$5,500)
- 7. d (Federal unemployment tax–FUTA)
- 8. c (account 77500, Wages Expense)
- 9. a (\$441.19)
- 10. a (3.4%)

The McGraw-Hill Companies, Inc., *Computer Accounting with Peachtree Complete 2005, 9e* 

### **Solution to Exercise 14-1 (4)**

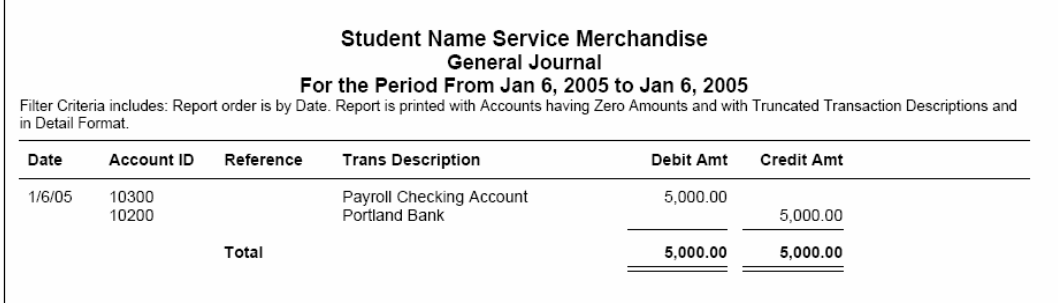

### **Solution to Exercise 14-1 (10)**

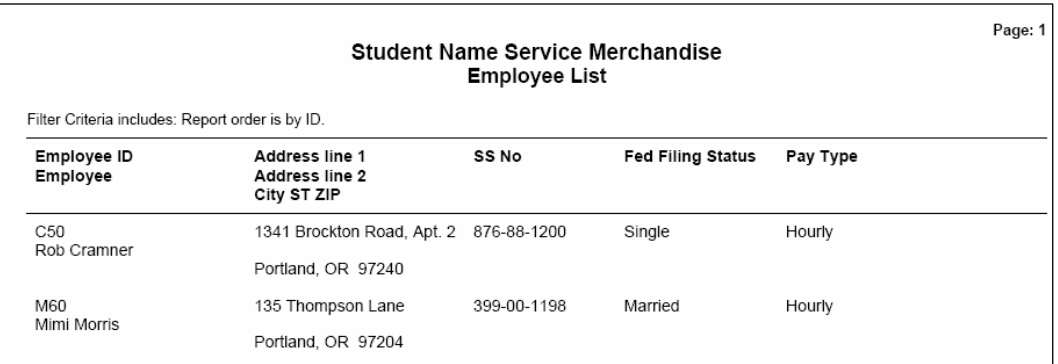

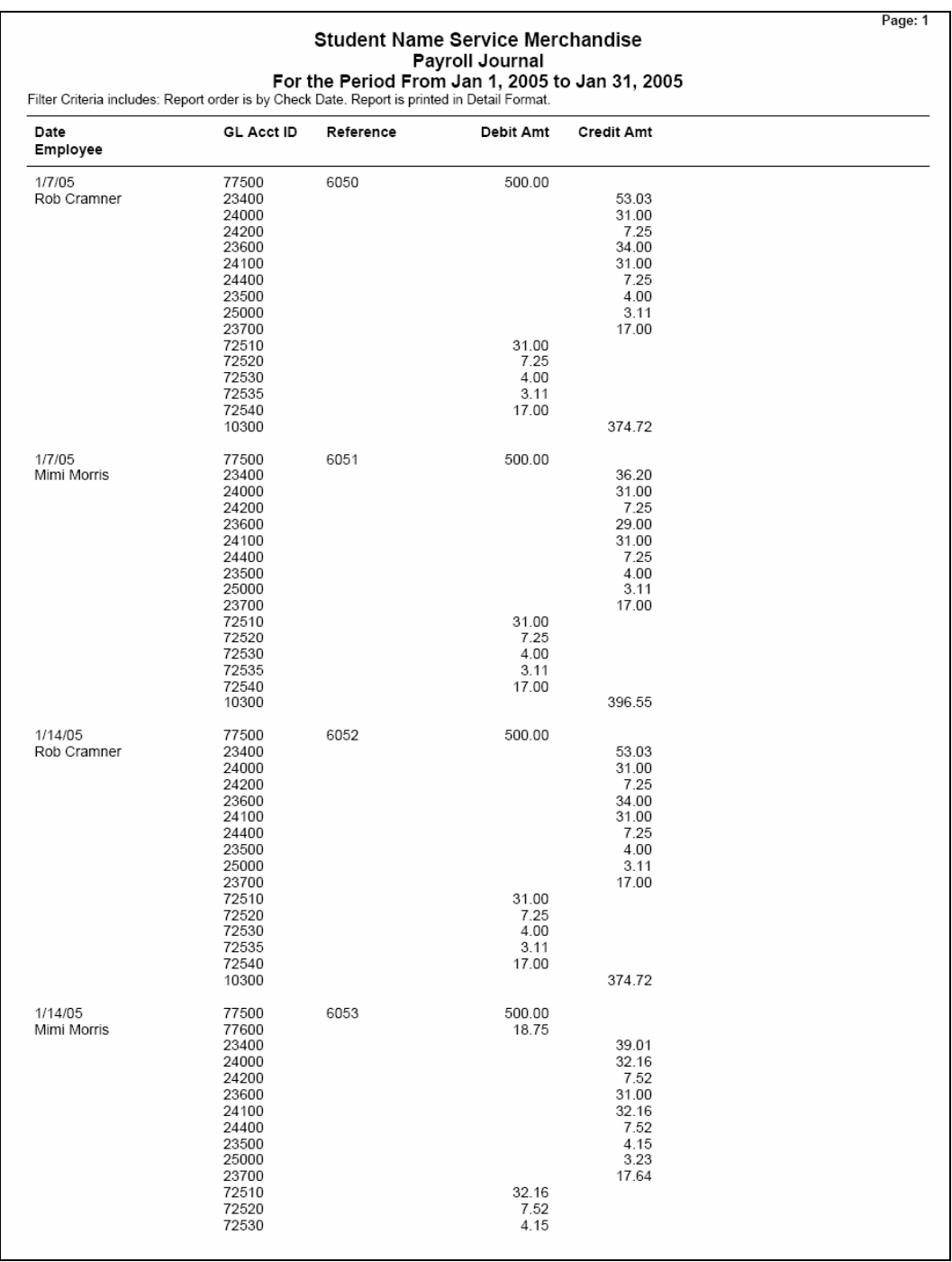

# **Solution to Exercise 14-2 (6)**

## **Solution to Exercise 14-2 (6) (Continued)**

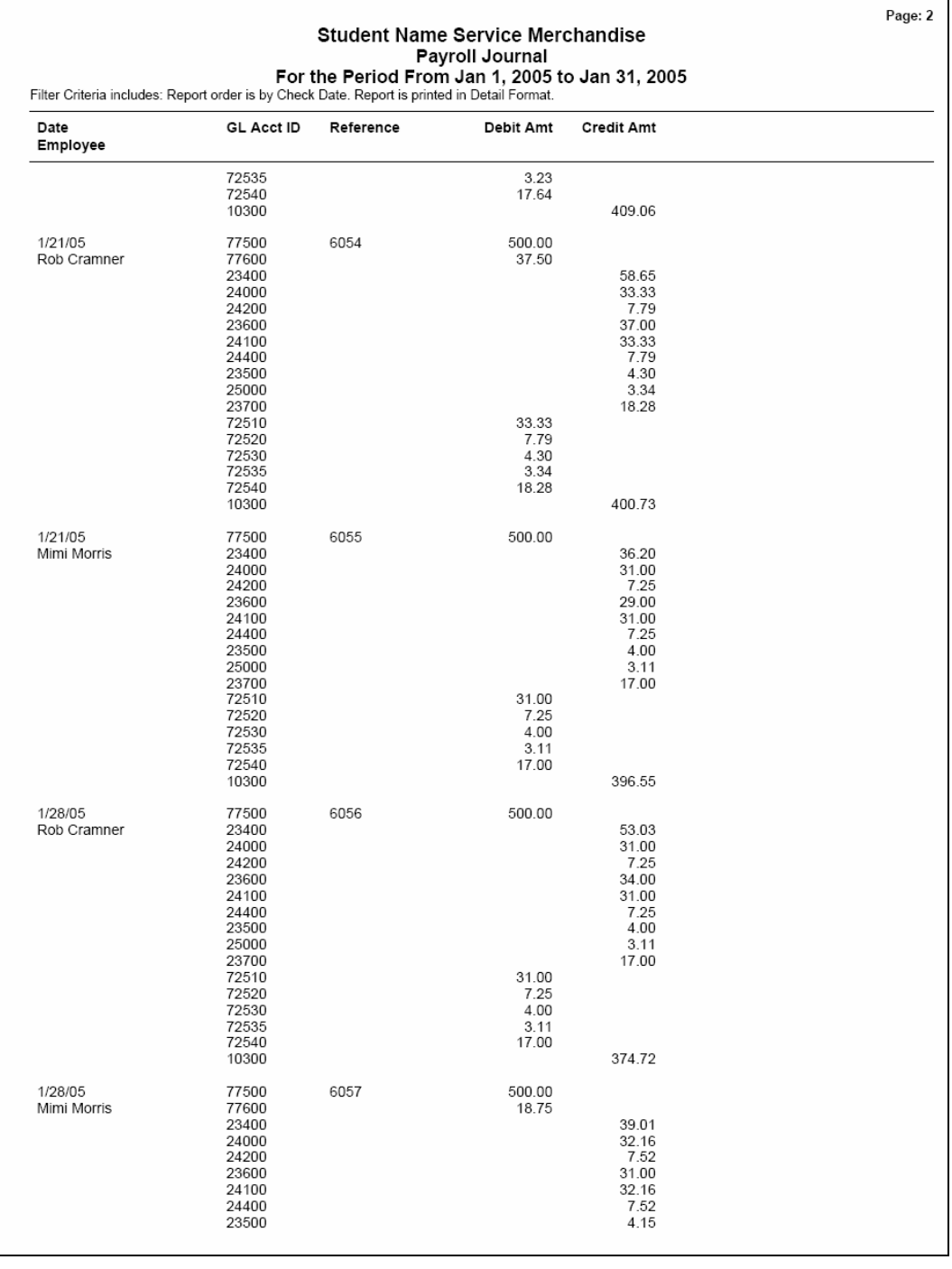

# **Solution to Exercise 14-2 (6) (Concluded)**

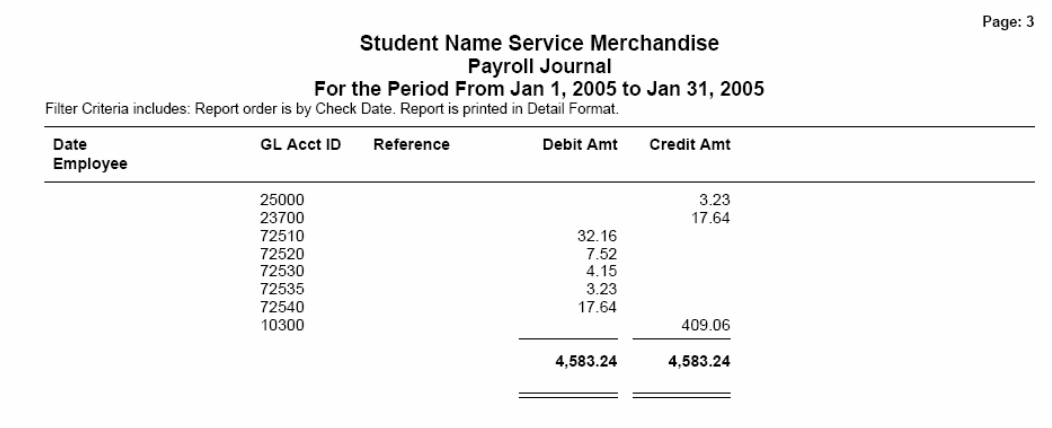

# **Solution to Exercise 14-2 (7)**

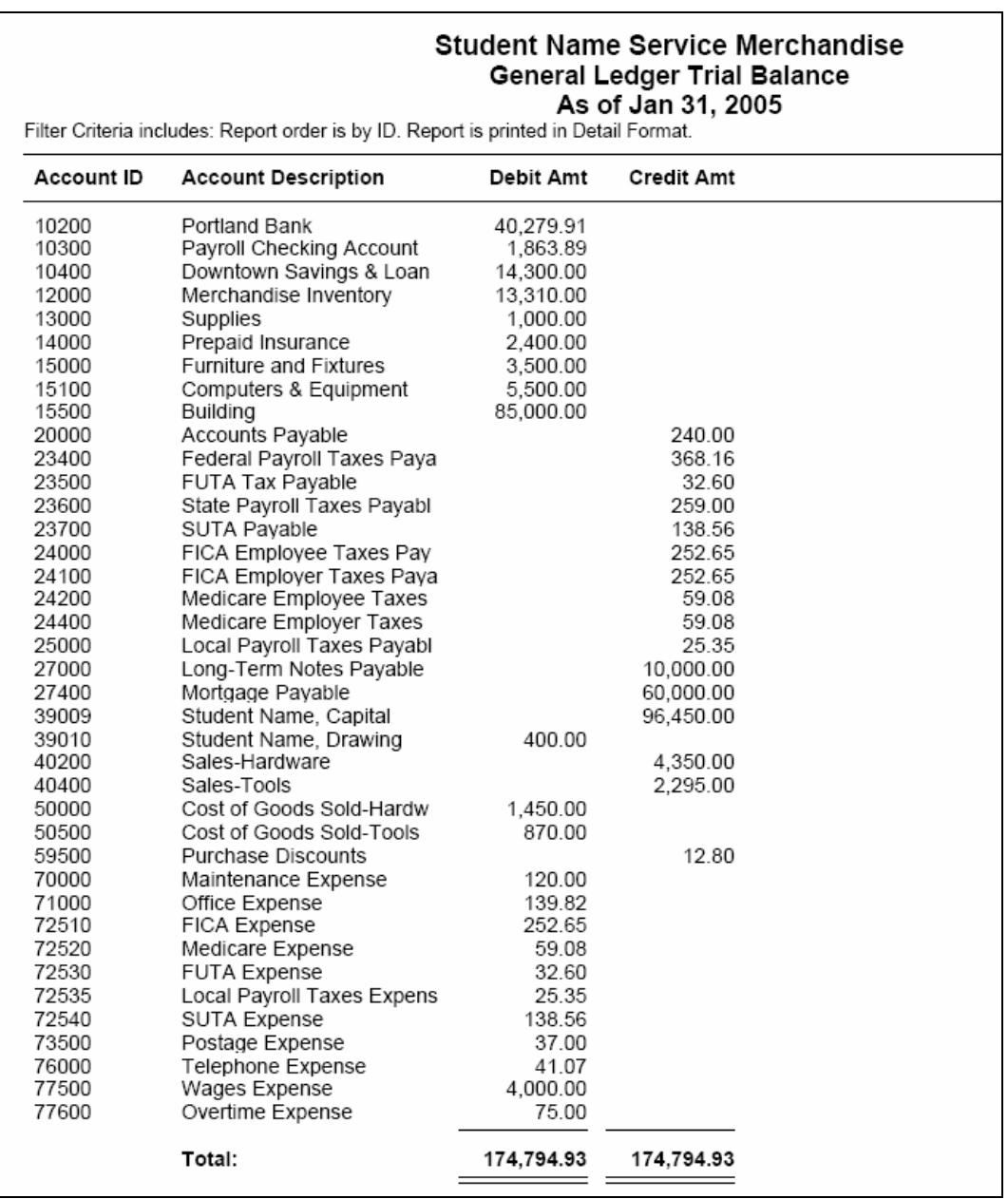

# **Solution to Exercise 14-2 (8)**

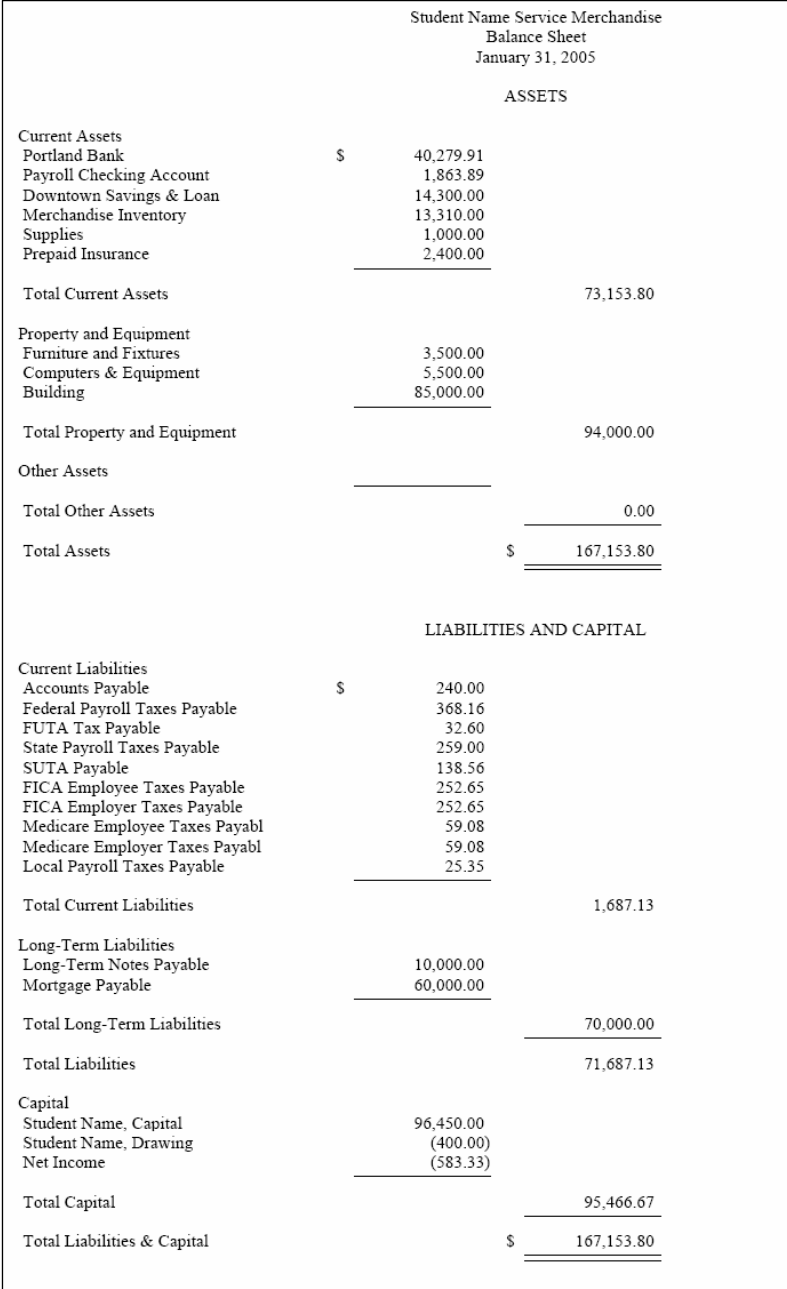

### **Solution to Exercise 14-2 (8) (Continued)**

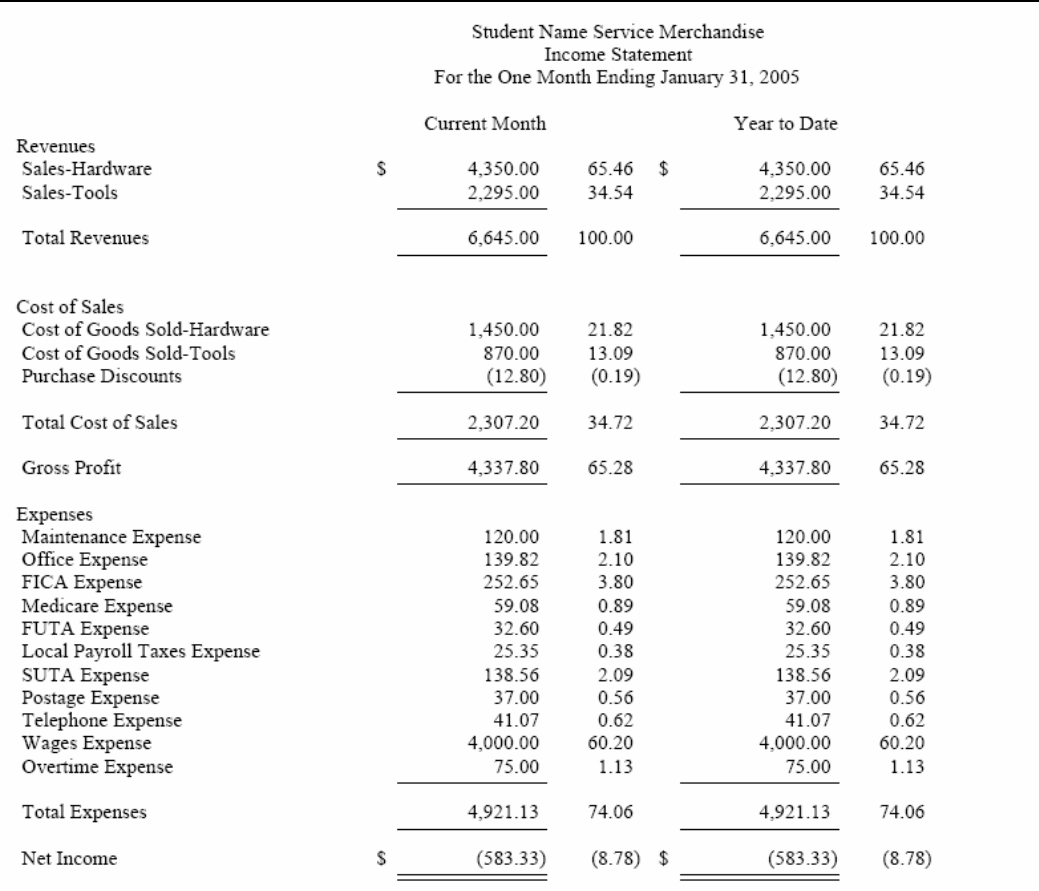

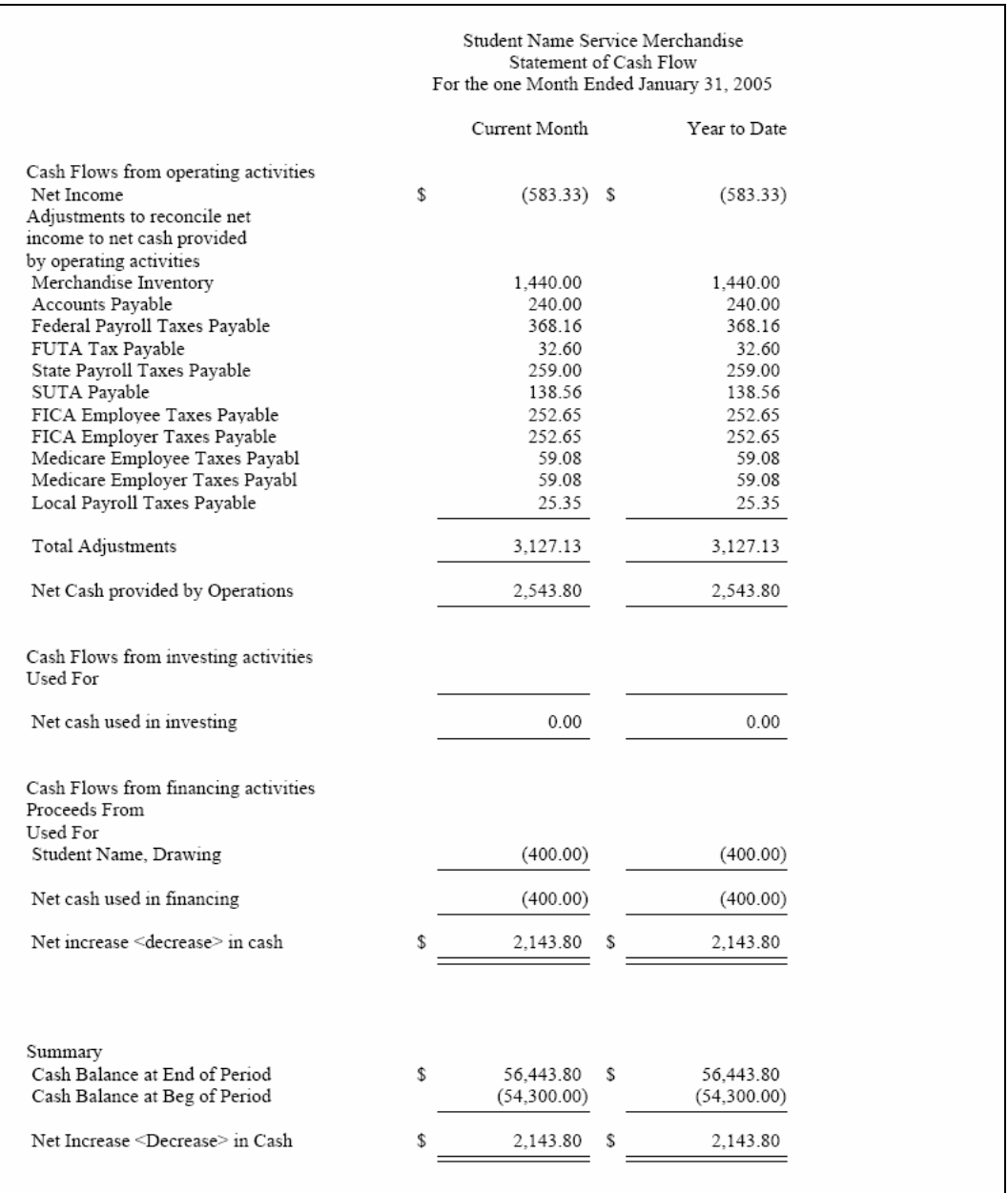

# **Solution to Exercise 14-2 (8) (Concluded)**